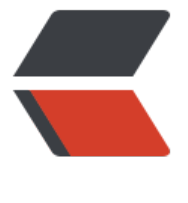

链滴

## Linux 怎样[创建](https://ld246.com) FTP 服务器

作者:xsx

- 原文链接:https://ld246.com/article/1479180820020
- 来源网站: [链滴](https://ld246.com/member/xsx)
- 许可协议:[署名-相同方式共享 4.0 国际 \(CC BY-SA 4.0\)](https://ld246.com/article/1479180820020)

## 在创建FTP服务器之有先命令: ps -ef |grep vsftpd

查一下系统有没有安装vsftpd这个服务器,如果出现如下图所示的界面说明没有安装。

[![](http://d.hiphotos.baidu.com/exp/w=500/sign=e4df56c07c3e6709be0045ff0bc69fb8/34fa 6cd7b899e514cea90f341a7d933c9950df4.jpg)](http://jingyan.baidu.com/album/15622f24106 70fdfdbea547.html?picindex=1)

3.

然后再执行: yum install vsftpd -y

进行在线安装vsftpd这个服务。

[![](http://h.hiphotos.baidu.com/exp/w=500/sign=f59bc23be3fe9925cb0c695004a95ee4/c83 70cf3bc79f3d376e3eceb9a1cd11738b2945.jpg)](http://jingyan.baidu.com/album/15622f2410 370fdfdbea547.html?picindex=2)

## 4.

安装成功以后需要把匿名登陆的这个功能关闭了。

使用命令: vim /etc/vsftpd/vsftpd.conf

然后在里成找到: 0

anonymous\_enable=NO

[![](http://b.hiphotos.baidu.com/exp/w=500/sign=157d944f830a19d8cb03840503fb82c9/a5c 7d1ed21b0ef4c21755a0dec451da80cb3e55.jpg)](http://jingyan.baidu.com/album/15622f241 6370fdfdbea547.html?picindex=3)

5.

然后再查看一下vsftpd这个服务有没有启动。

使用命令: chkconfig --list

如果你如下图所示一样没有启动。

没有启动使用启动: chkconfig --level 35 vsftpd on

```
[![](http://a.hiphotos.baidu.com/exp/w=500/sign=c5656a04d2c8a786be2a4a0e5708c9c7/aa1
972bd40735fa06b784479d510fb30e24088d.jpg)](http://jingyan.baidu.com/album/15622f241
6370fdfdbea547.html?picindex=4)
```
6.

再接下来就是创建用户名。

创建用户名:useradd jingyan

7.

再然后就是创建密码。

命令:passwd jingyan

再输入两次密码就可以了。

8.

最后重启一下服务: service vsftpd start

如果出现启动失败则可以使用:/etc/rc.d/init.d/vsftpd restart

[![](http://f.hiphotos.baidu.com/exp/w=500/sign=1b35fdf08494a4c20a23e72b3ef51bac/79f0f 36afc37931c7e89ad6e8c4b74542a91148.jpg)](http://jingyan.baidu.com/album/15622f241063 0fdfdbea547.html?picindex=5)

9.

成功链接FTP服务器上。

[![](http://a.hiphotos.baidu.com/exp/w=500/sign=f763be08aaec8a13141a57e0c7029157/d62 6059252dd42a887b9b4c003b5bb5c8eab8e3.jpg)](http://jingyan.baidu.com/album/15622f241 6370fdfdbea547.html?picindex=6)